## Professor submission guide for exams at the Campus Testing Center

1. Professors will need to click on the **RegisterBlast** link in Canvas.

(You will need to make sure the **RegisterBlast** link is <u>enabled</u> in Canvas for student access. Enable RegisterBlast in settings and then in navigation, enable **RegisterBlast**.)

| Home          |  |
|---------------|--|
| Announcements |  |
| RegisterBlast |  |
| Assignments   |  |
| Quizzes       |  |
| Grades        |  |
| Zoom          |  |
| Panopto Video |  |
| Rubrics       |  |

2. Professors will be directed to the **Submissions** page.

| The University of Trans at Austin<br>Testing and Evaluation Services | Submissions | History   | Help  | JC |
|----------------------------------------------------------------------|-------------|-----------|-------|----|
| Submissions<br>Manage submission details and materials.              |             |           | 0     |    |
| Search From To Date                                                  | <b>#</b>    |           | Apply |    |
| Name 🍝 Submitted 💠 Exam Window 💠 Group 💠                             | Attachments | . ⊜ Statu | is 🔶  |    |
| No data available in table                                           |             |           |       |    |
| Show 10 - entries Previous Next                                      | CSV         | Excel     | rint  |    |

Note:

- Exam submissions must be entered a minimum of **<u>5-business days prior to the test date</u>**.
- Professor submissions will be reviewed and approved by CTC staff within 1-2 business days.
- Professors should notify students who will be testing in the CTC to schedule their exams once your submission has been approved. Students must schedule their tests a minimum of **3 business days** prior to the test date.

3. Click on the **blue plus sign** to enter exam information.

| Submissi<br>lanage submission | ONS<br>n details and materials. |                         |                  |
|-------------------------------|---------------------------------|-------------------------|------------------|
| Search                        | From                            | To Date                 |                  |
|                               |                                 |                         | Apply            |
| Name                          | ▲ Submitted Ex                  | am Window 🔶 Group 🧅 Att | tachments Status |

4. Complete the details for the exam submission in the Submission Builder.

|                                                                                                    | who need to test with the CTC,<br>les 5 business days prior to the                                                                                                    |                                    |                                                                                                    |
|----------------------------------------------------------------------------------------------------|----------------------------------------------------------------------------------------------------|------------------------------------|----------------------------------------------------------------------------------------------------|
| requested test date.                                                                                                    | les 5 business days prior to the                                                                                                    |                                    | • In Su                                                                                                    |
| All test materials should be upl                                                                                                    | adad contivia amail                                                                                                    |                                    | name                                                                                                    |
|                                                                                                    | edu) or dropped off in person to                                                                                                    |                                    |                                                                                                    |
| the CTC (George I. Sánchez B<br>a minimum of 24 hours prior                                                                                                    | uilding. SZB 5th floor, Suite 5.10                                                                                                    | 2)                                 | <ul> <li>Inclue</li> </ul>                                                                                                    |
|                                                                                                    | to the scheduled test date.                                                                                                    |                                    | uniqu                                                                                                    |
| For students who use adaptive<br>materials adapted for accom<br>to submit exams 2 business                                                                                                    | modations, instructors will need                                                                                                    |                                    | 101,                                                                                                    |
| Submission name: Course nan<br>Example: CTC 101, 12345, Ex                                                                                                    | ne, unique number, Exam name.<br>am 1                                                                                                    |                                    |                                                                                                    |
| Submission Name @                                                                                                    |                                                                                                    |                                    |                                                                                                    |
| SSD test, 21352, Exam 3                                                                                                    |                                                                                                    |                                    |                                                                                                    |
| Example:<br>For a 60 minute exam and an<br>Start date and End date: 2/8/<br>Start time: 8:30 AM<br>End time: 12:30 PM                                                                                                    | 2022                                                                                                    |                                    | need                                                                                                    |
| For a 60 minute exam and at<br>Start date and End date. 2/8/<br>Start time. 8:30 AM<br>End time: 12:30 PM<br>Students will only see test st<br>8:30 AM and 12:30 PM.<br>** Please note professors wil<br>accommodated time, if the tit<br>1.5x and 2x extended time, s                                                                                                    | 2022<br>art times that are allowed betwee<br>I need to take into account stud<br>ne period is not long enough to<br>tudents with those accommoda                                                                                                    | ents<br>fit in                     | need<br>seme<br>• Profe                                                                                                    |
| For a 60 minute exam and at<br>Start date and End date. 2/8/<br>Start time. 8:30 AM<br>End time: 12:30 PM<br>Students will only see test st<br>8:30 AM and 12:30 PM.<br>** Please note professors wil<br>accommodated time, if the ti<br>1.5x and 2x extended time, s<br>will not be able to reserve sp                                                                                                    | 2022<br>art times that are allowed betwee<br>I need to take into account stud<br>ne period is not long enough to<br>tudents with those accommoda                                                                                                    | ents<br>fit in                     | need<br>seme<br>• Profe<br>exam                                                                                                    |
| For a 60 minute exam and an<br>Start date and End date: 2/8/<br>Start time: 8:30 AM<br>End time: 12:30 PM<br>Students will only see test st<br>8:30 AM and 12:30 PM.<br>** Please note professors wil<br>accommodated time, if the tit<br>1.5x and 2x extended time, s<br>will not be able to reserve sp<br>In allotted time:<br>Professors should enter the I                                                                                                    | 2022<br>art times that are allowed betwee<br>I need to take into account stud<br>ne period is not long enough to<br>tudents with those accommoda<br>ace in the CTC. **                                                                                                    | ents<br>fit in<br>tions            | need<br>seme<br>Profe<br>exam<br>Profe                                                                                               |
| For a 60 minute exam and ar<br>Start date and End date: 2/8/<br>Start time: 8:30 AM<br>End time: 8:30 AM<br>End time: 12:30 PM<br>Students will only see test st<br>8:30 AM and 12:30 PM.<br>** Please note professors wil<br>accommodated time, if the tit<br>1.5x and 2x extended time, s<br>will not be able to reserve sp<br>In allotted time:<br>Professors should enter the 1<br>without accommodation. Acc                                                                                                    | 2022<br>art times that are allowed betwee<br>I need to take into account stud<br>ne period is not long enough to<br>tudents with those accommoda<br>ace in the CTC. **                                                                                                    | ents<br>fit in<br>tions            | need<br>seme<br>• Profe<br>exam<br>• Profe<br>(1.5x                                                                                  |
| For a 60 minute exam and ar<br>Start date and End date. 2(8)<br>Start time. 8:30 AM<br>End time: 8:30 AM<br>End time: 12:30 PM<br>Students will only see test st<br>8:30 AM and 12:30 PM.<br>** Please note professors wil<br>accommodated time, if the tii<br>1.5x and 2x extended time, s<br>will not be able to reserve sp<br>In allotted time:<br>Professors should enter the 1<br>without accommodation. Acc<br>automatically adjusted based<br>In the Select the exam grou<br>need to select time rollege (<br>semester-College).                               | 2022<br>art times that are allowed betwee<br>I need to take into account stud<br>ne period is not long enough to<br>tudents with those accommoda<br>ace in the CTC. **<br>ime allotment the class receive<br>ommodated extended time will<br>on a student's accommodation<br><b>p/s for this test,</b> professors wi<br>Academic Exams>current        | ents<br>fit in<br>tions<br>S<br>De | need<br>seme<br>Profe<br>exam<br>Profe<br>(1.5x<br>To av                                                                             |
| For a 60 minute exam and an<br>Start date and End date: 2/8/<br>Start time: 8:30 AM<br>End time: 8:30 AM<br>End time: 12:30 PM<br>Students will only see test st<br>8:30 AM and 12:30 PM.<br>** Please note professors wil<br>accommodated time, if the tit<br>1.5x and 2x extended time, s<br>will not be able to reserve sp<br>In allotted time:<br>Professors should enter the I<br>without accommodation. Acc<br>automatically adjusted basec<br>In the Select the exam grou<br>need to select their college (                                                    | 2022<br>art times that are allowed betwee<br>I need to take into account stud<br>ne period is not long enough to<br>tudents with those accommoda<br>ace in the CTC. **<br>ime allotment the class receive<br>ommodated extended time will<br>on a student's accommodation<br><b>p/s for this test,</b> professors wi<br>Academic Exams>current        | ents<br>fit in<br>tions<br>S<br>De | <ul> <li>need<br/>seme</li> <li>Profe<br/>exam</li> <li>Profe<br/>(1.5x</li> <li>To av<br/>make</li> </ul>                           |
| For a 60 minute exam and ar<br>Start date and End date. 2(8)<br>Start time. 8:30 AM<br>End time: 8:30 AM<br>End time: 12:30 PM<br>Students will only see test st<br>8:30 AM and 12:30 PM.<br>** Please note professors wil<br>accommodated time, if the tii<br>1.5x and 2x extended time, s<br>will not be able to reserve sp<br>In allotted time:<br>Professors should enter the 1<br>without accommodation. Acc<br>automatically adjusted based<br>In the Select the exam grou<br>need to select time rollege (<br>semester-College).                               | 2022<br>art times that are allowed betwee<br>I need to take into account stud<br>ne period is not long enough to<br>tudents with those accommoda<br>ace in the CTC. **<br>ime allotment the class receive<br>ommodated extended time will<br>on a student's accommodation<br><b>p/s for this test,</b> professors wi<br>Academic Exams>current        | ents<br>fit in<br>tions<br>S<br>De | <ul> <li>need<br/>seme</li> <li>Profe<br/>exam</li> <li>Profe<br/>(1.5x</li> <li>To av<br/>make<br/>for ex</li> </ul>                |
| For a 60 minute exam and ar<br>Start date and End date. 2(8)<br>Start time. 8:30 AM<br>End time: 8:30 AM<br>End time: 12:30 PM<br>Students will only see test st<br>8:30 AM and 12:30 PM.<br>** Please note professors wil<br>accommodated time, if the tii<br>1.5x and 2x extended time, s<br>will not be able to reserve sp<br>In allotted time:<br>Professors should enter the 1<br>without accommodation. Acc<br>automatically adjusted based<br>In the Select the exam grou<br>need to select time rollege (<br>semester-College).                               | 2022<br>art times that are allowed betwee<br>I need to take into account stud<br>ne period is not long enough to<br>tudents with those accommoda<br>ace in the CTC. **<br>ime allotment the class receive<br>ommodated extended time will<br>on a student's accommodation<br><b>p/s for this test,</b> professors wi<br>Academic Exams>current        | ents<br>fit in<br>tions<br>S<br>De | In the<br>need<br>seme<br>Profe<br>exam<br>Profe<br>(1.5x<br>To av<br>make<br>for ex<br>Profe<br>witho                               |
| For a 60 minute exam and at<br>Start date and End date. 2/8/<br>Start line: 8:30 AM<br>End time: 8:30 AM<br>End time: 12:30 PM<br>Students will only see test st<br>8:30 AM and 12:30 PM.<br>** Please note professors wil<br>accommodated time, if the ti<br>1.5x and 2x extended time, s<br>will not be able to reserve sp<br>In allotted time:<br>Professors should enter the 1<br>without accommodation. Acc<br>automatically adjusted based<br>In the Select the exam grouneed to select their college (s<br>semester>College).<br>Select the exam group/s for t | 2022<br>art times that are allowed betwee<br>I need to take into account stud<br>me period is not long enough to<br>tudents with those accommoda<br>ace in the CTC. **<br>ime allotment the class receive<br>ommodated extended time will<br>on a student's accommodation<br>pls for this test, professors wi<br>kcademic Exams>current<br>his test @ | ents<br>fit in<br>tions<br>S<br>De | <ul> <li>need<br/>seme</li> <li>Profe<br/>exam</li> <li>Profe<br/>(1.5x</li> <li>To av<br/>make<br/>for ex</li> <li>Profe</li> </ul> |

- In Submission Name enter course exam name.
- Include course abbreviation and number, unique number and the exam name. (SSD 101, 01234, Exam 1)

In the **Select the exam group/s for this test,** professors will need to select their college (Academic Exams>current semester>College).

- Professors <u>must</u> enter time periods for students to take their exam in the **Time Restriction** section.
- Professors will need to consider students accommodated time (1.5x or 2x) when entering time restrictions.
- To avoid any students requesting the wrong start time, please make sure to discuss exam times prior to students signing up for exams.
- Professors should enter the time allotment the class received without adding accommodated time. Extended time will be added to test time automatically.

| Sets the daily time range tha<br>Start Time @ | t an exa | am can start/end for the dates<br>End Time ② | above. |
|-----------------------------------------------|----------|----------------------------------------------|--------|
|                                               | 0        |                                              | 0      |

| File Management                                                                                                    |                                                                                                    |
|----------------------------------------------------------------------------------------------------|----------------------------------------------------------------------------------------------------|
| Attach digital files to the submission.                                                                                                    |                                                                                                    |
| Drag & Drop your files or <u>Browse</u>                                                                                                    | • You can add the exam materials while<br>building the submission or upload<br>materials at least 24 hours prior to the<br>exam date. Exam materials can be emailed<br>to campustesting@austin.utexas.edu.                                               |
| Additional Information<br>Answer any additional questions.                                                                                                    |                                                                                                    |
| Are students allowed to take their exam at an alternate time?   Please enter exam start times below     n/a      Does this exam require uploading images of written work to Gradescope using the student's smartphone camera?   Yes   No   Please choose all that apply for this exam   Access to personal device for exam software.   Access to digital notes/exam on student's own computer   etextbook on student's own computer   Scratch paper   Green Scantron   Open Book   Notes   Formula Sheet   Calculator | <ul> <li>If a student is approved to test at an alternate exam time, professors will need to change the close date.</li> <li>Complete the additional information section to inform proctors of resources that will be needed during the exam.</li> </ul> |
| Next                                                                                                    | • Exam Instructions is a note to proctors to explain additional information that may be                                                                                                    |
| Exam Instructions                                                                                                    | needed.                                                                                                    |
| Instructions @                                                                                                    |                                                                                                    |
| Proctor should collect all materials including a formula sheet                                                                                                    |                                                                                                    |
| at end of the exam.                                                                                                    | <ul> <li>Complete all exam information that applies, press submit for the CTC to review and approve (1-2 business days for approval).</li> <li>Remind students who will be testing in the CTC to</li> </ul>                                              |
| Submit Submit and Print                                                                                                    | <ul> <li>schedule their exams once a submission is approved.</li> <li>Please be aware student must submit their seat requests a minimum of 3 days before the exam date.</li> </ul>                                                                       |

Professors can review exams on the Submission page or add additional exams by clicking on the '**Blue + icon'**. Exam submissions will be available to review once approved by CTC staff.

- Once an exam's status is Approved, students will be able to request a seat in the CTC to take their exam.
- Click on the exam name to upload exam materials at least 24 hours before an exam date.
- Professors wanting to edit dates and times for exams after they have been approved will need to contact the CTC.

| Search | From                    | 1           | To Date               | <b>#</b>                                             |             | Apply      |
|--------|-------------------------|-------------|-----------------------|------------------------------------------------------|-------------|------------|
|        | Name                    | Submitted 🍦 | Exam Window           | Group                                                | Attachments | Status     |
| :      | ssd test, 21352, Exam 1 | 1/7/2022    | 1/10/2022 - 1/10/2022 | Academic Exams > Spring 2022 > School of Information | 1 File      | Approved   |
| :      | SSD test, 21352, Exam 2 | 1/7/2022    | 1/24/2022 - 1/24/2022 | Academic Exams > Spring 2022 > School of Information | 0 Files     | Unapproved |
| :      | SSD test, 21352, Exam 3 | 1/13/2022   | 1/18/2022 - 1/20/2022 | Academic Exams > Spring 2022 > School of Information | 0 Files     | Unapproved |

To upload exam materials after submission, click on the exam name. On the Submission builder go to the File Management section and upload the exam materials. It is important to remember to scroll down to the bottom of the page and click submit.

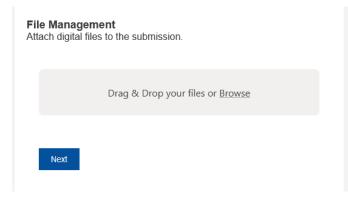

To view a roster of student's requesting to test in the CTC, navigate to the **History** page.

| listory<br>eview registrations for | vour submissions    |                                   |                |            |          |
|------------------------------------|---------------------|-----------------------------------|----------------|------------|----------|
| onon registrations for             | Jour 3001113310113. |                                   |                |            |          |
| Search                             | From Date           | To Date                           |                |            |          |
| Search                             | 12/14/2021          | 1/13/2022                         | 🗎 🔽 Exam Regi  | istration  | Apply    |
| Date                               | 🔺 Type 🌼 M          | lame                              | Student        | Status     | ♦ Info ♦ |
| 1/10/2022 8:45 AM                  | Exam s              | sd test, 21352, Exam 1 - J. Colin |                | Registered |          |
| 1/10/2022 8:45 AM                  | Exam s              | sd test, 21352, Exam 1 - J. Colin |                | Registered |          |
| 1/10/2022 8:45 AM                  | Exam s              | sd test, 21352, Exam 1 - J. Colin | Student,       | Registered |          |
| 1/10/2022 9:30 AM                  | Exam s              | sd test, 21352, Exam 1 - J. Colin | Longhorn, Bevo | Registered |          |

An exam registration list is available on the **History** page. Select a date range to be viewed and then click on the **apply button**. Student lists can be printed or copied to an excel sheet.

The date and time of a students' request is located in the first column.

 If you do not agree with a students' exam time, contact the student and the CTC (<u>campustesting@austin.utexas.edu</u>) so exam times can be changed and notify the student of this change.

When students are finished with their exams the CTC will upload their exam materials in to the student's profile. Exam materials will be located after the **Info** column. Professors also have the option to request exam materials to be emailed or picked up by hand after a student completed their test.

| The University of Texas at Austin<br>Testing and Evaluation Service |                      |                   |   |                | Submissions | History | Help   | JC   |
|---------------------------------------------------------------------|----------------------|-------------------|---|----------------|-------------|---------|--------|------|
| History<br>Review registrations for your s                          | submissions.         |                   |   |                |             |         |        |      |
| Search                                                              | From Date            | To Date           |   |                |             |         |        |      |
| Search                                                              | 12/14/2021           | 1/13/2022         | = | 🗹 Exam Regist  | ration      |         | Ap     | oply |
| Date                                                                | Type 🍦 Name          |                   |   | Student        | Status      | \$      | Info   | £    |
| 1/10/2022 8:45 AM                                                   | Exam ssd test, 21352 | Exam 1 - J. Colin |   |                | Registe     | red     |        |      |
| 1/10/2022 8:45 AM                                                   | Exam ssd test, 21352 | Exam 1 - J. Colin |   |                | Registe     | red     | 10     |      |
| 1/10/2022 8:45 AM                                                   | Exam ssd test, 21352 | Exam 1 - J. Colin |   | Student,       | Registe     | red     |        |      |
| 1/10/2022 9:30 AM                                                   | Exam ssd test, 21352 | Exam 1 - J. Colin |   | Longhorn, Bevo | Registe     | red     |        |      |
| Show 10 - entries                                                   | Previo               | us 1 Next         |   |                | С           | SV Exce | l Prir | nt   |

Click on the exam name for the copy of the student exam.

|                                          |           |                                                         |        | History |         | JC  |
|------------------------------------------|-----------|---------------------------------------------------------|--------|---------|---------|-----|
| History<br>Review registrations for your | submissio | 15.                                                     |        |         |         |     |
| Search Search                            | From Da   |                                                         | ×      |         | Ap      | ply |
| Date                                     | Туре      | Testing Materials<br>ssd test, 21352, Exam 1 - J. Colin | tatus  |         | info 👻  |     |
| 1/10/2022 8:45 AM                        | Exam      |                                                         | egiste | red     |         |     |
| 1/10/2022 8:45 AM                        | Exam      | Exam 1_Student name.jpg                                 | egiste | red     |         |     |
| 1/10/2022 8:45 AM                        | Exam      |                                                         | egiste | red     |         |     |
| 1/10/2022 9:30 AM                        | Exam      | Notes                                                   | egiste | red     |         |     |
| Show 10 - entries                        |           |                                                         | C      | SV Exce | el Prin | t   |